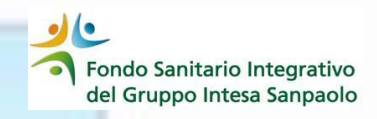

## *ESODATI E PENSIONATI COME MODIFICARE RECAPITI TELEFONICI E INDIRIZZO MAIL*

Le variazioni dei **dati di contatto (indirizzo e\_mail e numeri telefonici)** possono essere effettuate in autonomia direttamente dalla propria Area Iscritto

1. accedere alla propria Area Iscritto

2. selezionare la voce «IL TUO PROFILO»

3. scegliere «Posizione Anagrafica»

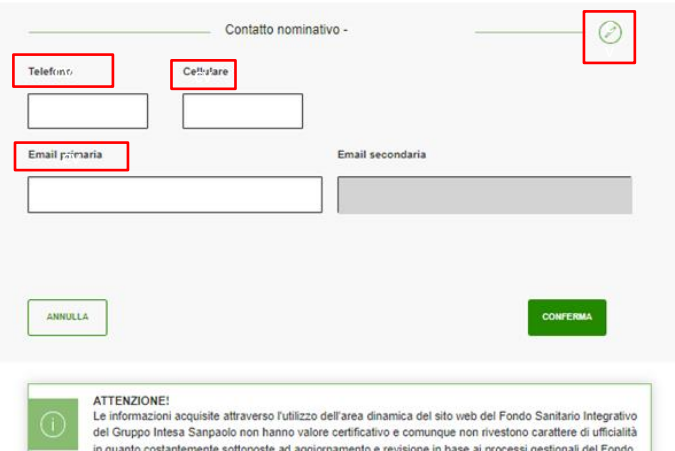

Scegli per visualizzare i tuoi dati<br>anagrafici e quelli dei tuoi familiari

ing was undered i contellibraced

Posizione Anagrafica

**GESTIONE PRATICHE** 

Assistanza Sanitaria

**SCOPRI** 

 $\sigma$ 

**I** THO PROCHE sizione Anaorafica

scopiu

Variazioni anaorafici

dalle prestazioni del Fondo i

amitari, variarne il carico fiscale e sualizzarne i relativi dati anaorafic

⋈

nunicazioni al fono

ésualizzare le risposte di iceuido

richieste/variazion

4. All'interno della «Posizione Anagrafica» scendere nella Sezione «Contatto nominativo» e, attraverso il simbolo della matita, si attiva la possibilità di inserire e/o modificare i seguenti campi:

✓ il numero di telefono

- ✓ il numero di cellulare
- ✓ l'indirizzo e\_mail primaria

Effettuate le modifiche cliccare il tasto «CONFERMA»

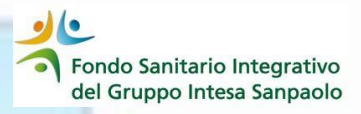

Nel caso in cui l'intervento abbia riguardato l'indirizzo e mail la procedura invierà un messaggio di posta al nuovo indirizzo inserito con il link per confermare la modifica richiesta.

Cliccando sul link presente nella email ricevuta, la procedura richiederà l'inserimento di

- Codice fiscale
- password

(le medesime credenziali di accesso all'area Iscritto) per confermare la variazione richiesta; verranno visualizzate la vecchia email, qualora presente, e il nuovo indirizzo e\_mail inserito con la richiesta di conferma della modifica.

**Attenzione**: Confermando la sostituzione per gli iscritti all'Associazione Lavoratori Intesa Sanpaolo (ALI) la procedura informerà con uno specifico pop-up che la modifica sarà operativa anche per ALI.

Confermando tale messaggio la procedura sarà completata e verrà restituito il pop up di seguito riporto

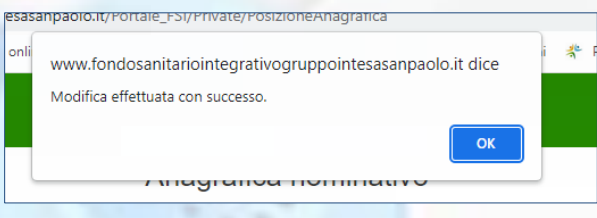